# **Site-wide Session Upload and Anonymization Settings**

This section controls how XNAT manages incoming data. Depending on what kind of data you will be managing in your XNAT instance, how fast it will be uploaded, and what security precautions you need to take, you will want to change these settings accordingly.

### Configuring the Session Builder

The process of receiving DICOM files from a PACS or scanner and transforming those files into an MR Session object in XNAT – and applying anonymization or series filter scripts to weed out PHI – can be a complex one.

PACS systems can be connected to XNAT, but the connection is a rudimentary one. Notably, PACS systems do not provide a heads up of any incoming scan files, nor do they communicate any kind of file manifest when they start sending scan files to XNAT. Therefore, once a transmission from PACS to XNAT starts, XNAT must keep checking to see if the PACS is still sending. XNAT has to judge for itself when a session upload is complete before it starts building the session object out of the files it has.

If additional scans are uploaded after XNAT begins building a session, XNAT will act as though these additional scans are part of a new session.Δ

These settings allow the XNAT Administrator to configure that "wait and see" behavior.

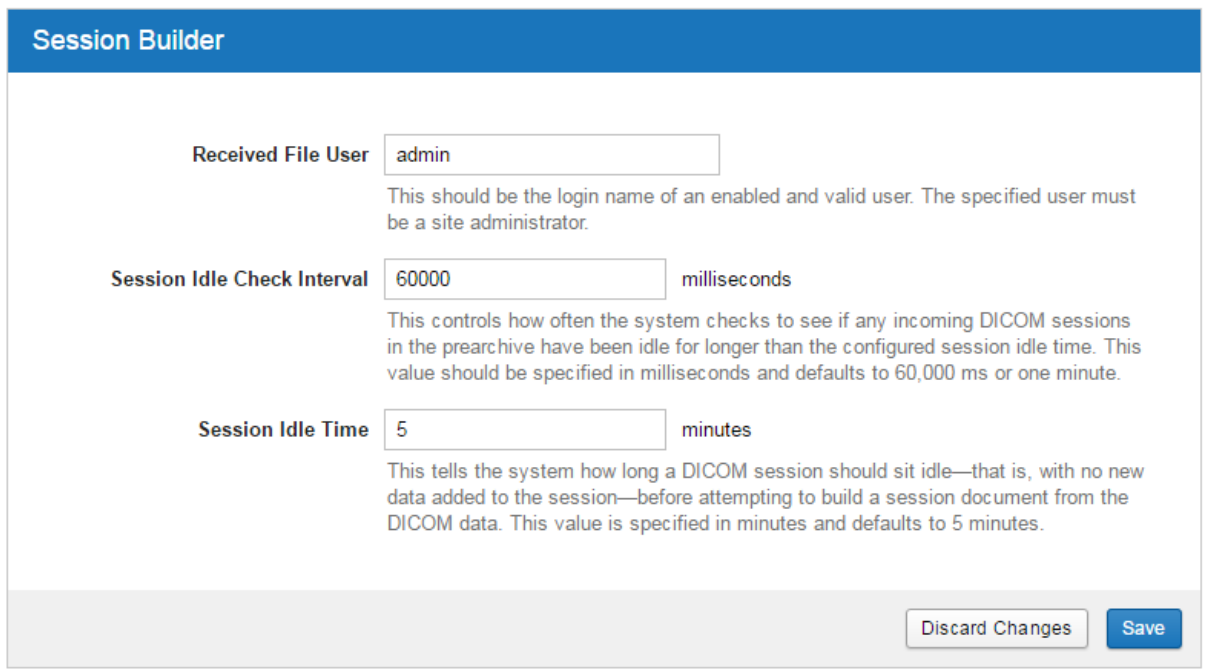

#### **Settings**

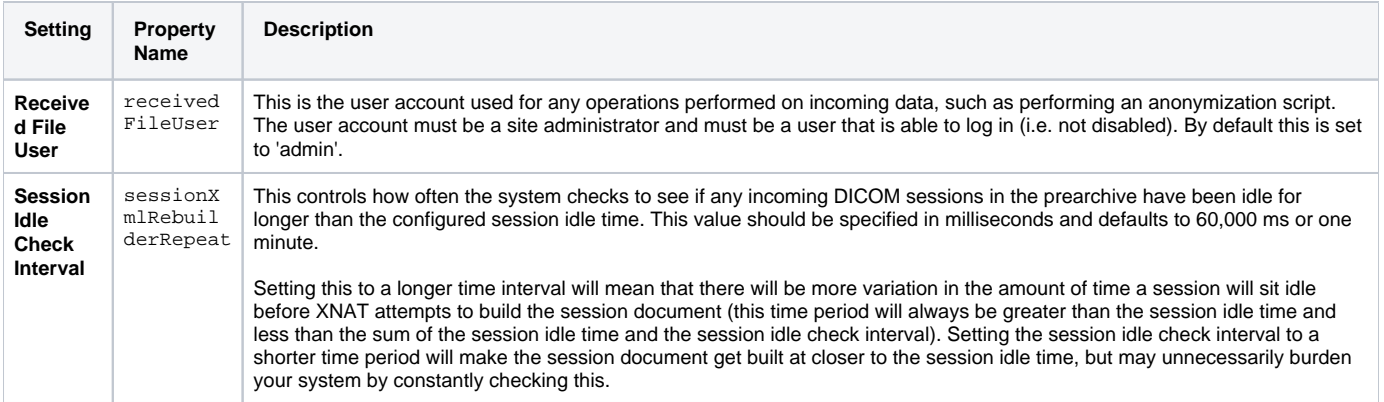

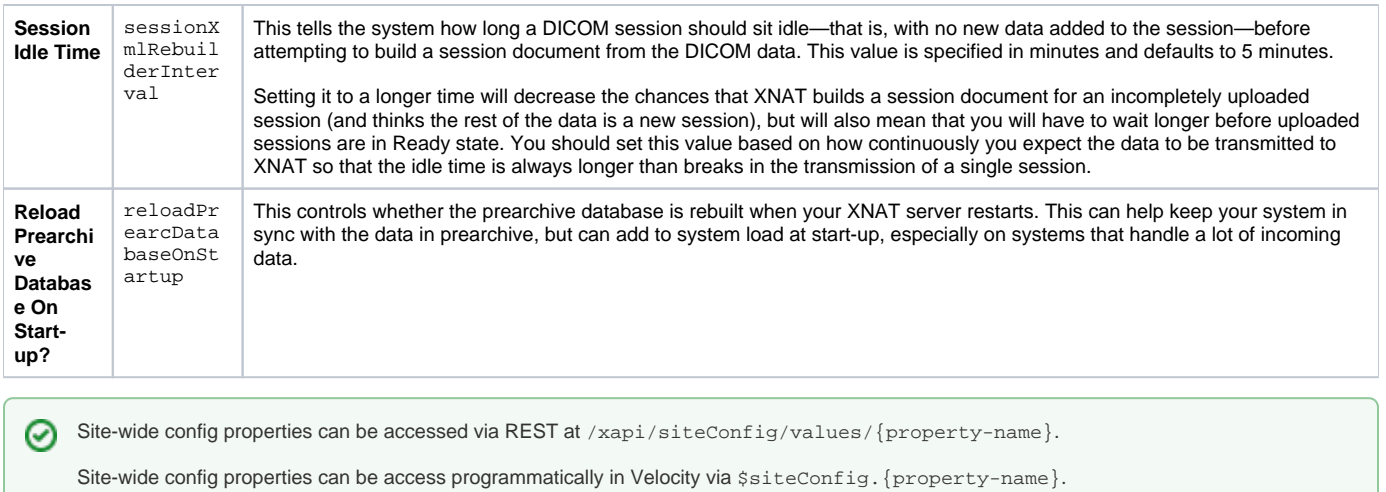

## Setting the Site-wide Anonymization Script

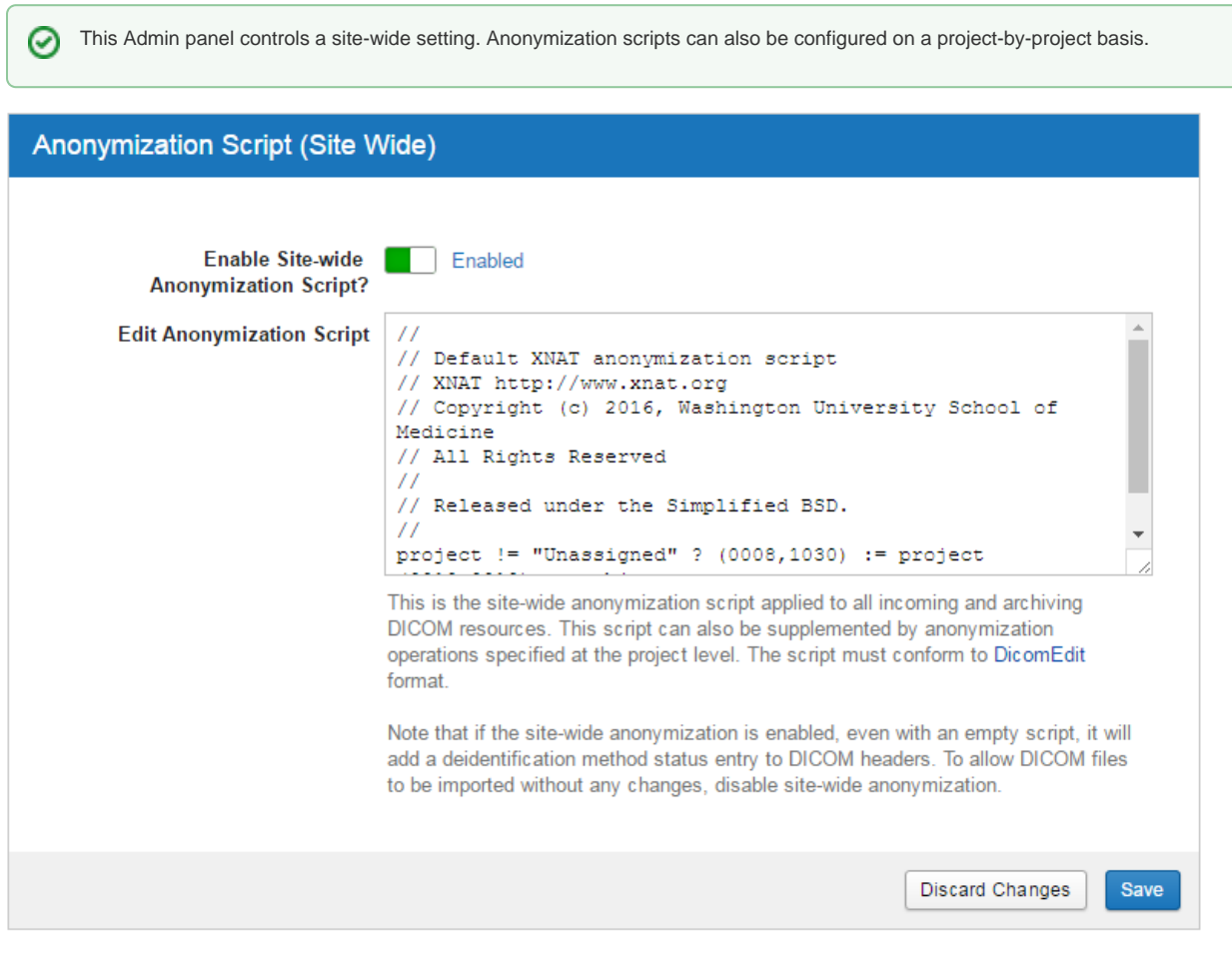

#### **Settings**

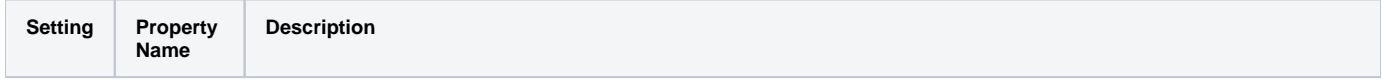

Δ

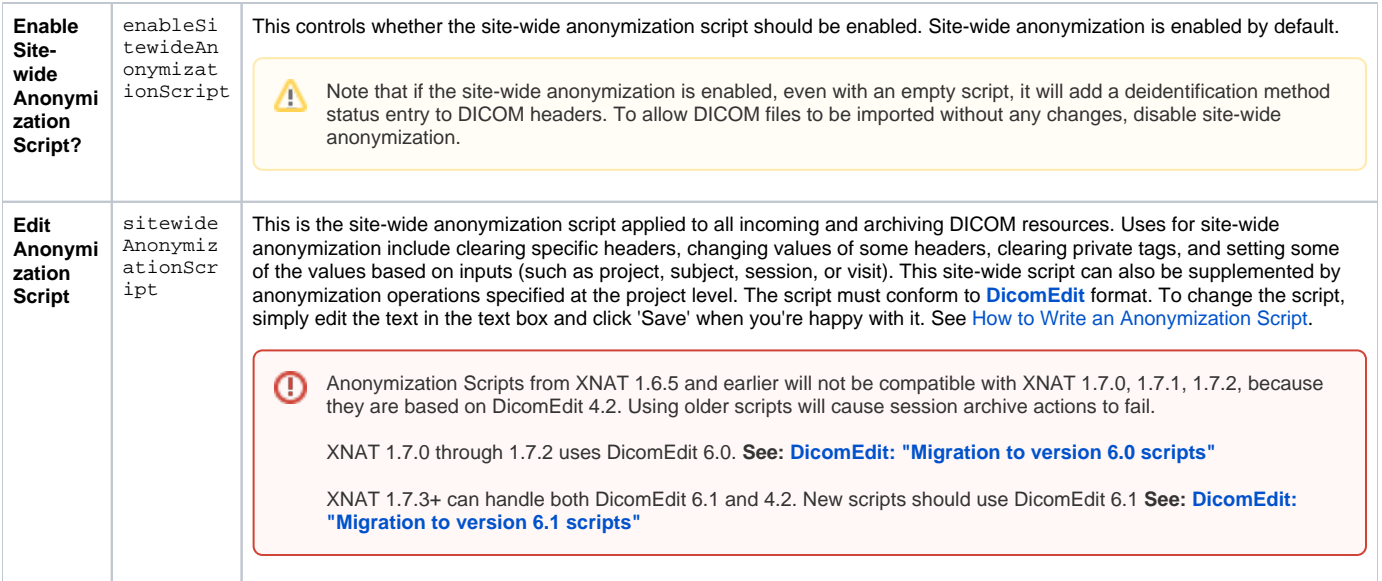

### Setting the Site-wide Series Import Filter

⊘

A series import filter can be set up to control specifically which kinds of scan files you want to receive in XNAT in a transfer from a PACS or DICOM AE, or via any of XNAT's image uploaders.

With series import filters, you can direct XNAT to prevent certain data from ever entering your archive. One very important reason to do this might be that your are uploading clinical images to a research project. Clinical images often contain "burned-in PHI," meaning that the image itself (as opposed to the DICOM headers) contains PHI such as Patient Name, Patient ID, etc. You might find this information in an actual image or possibly scanned documents that are also part of the session. In the case of burned-in PHI, determining ways to identify these types of images is a bit of an art. Although DICOM fields exist to flag the presence of PHI in the image, they aren't often used. We've found that over time, you can build up a list of DICOM headers to do automated removal of about 90% of the suspects, but if you are doing public release of data, a final human check is really required.

This Admin panel controls a site-wide setting. Series import filters can also be configured on a project-by-project basis.

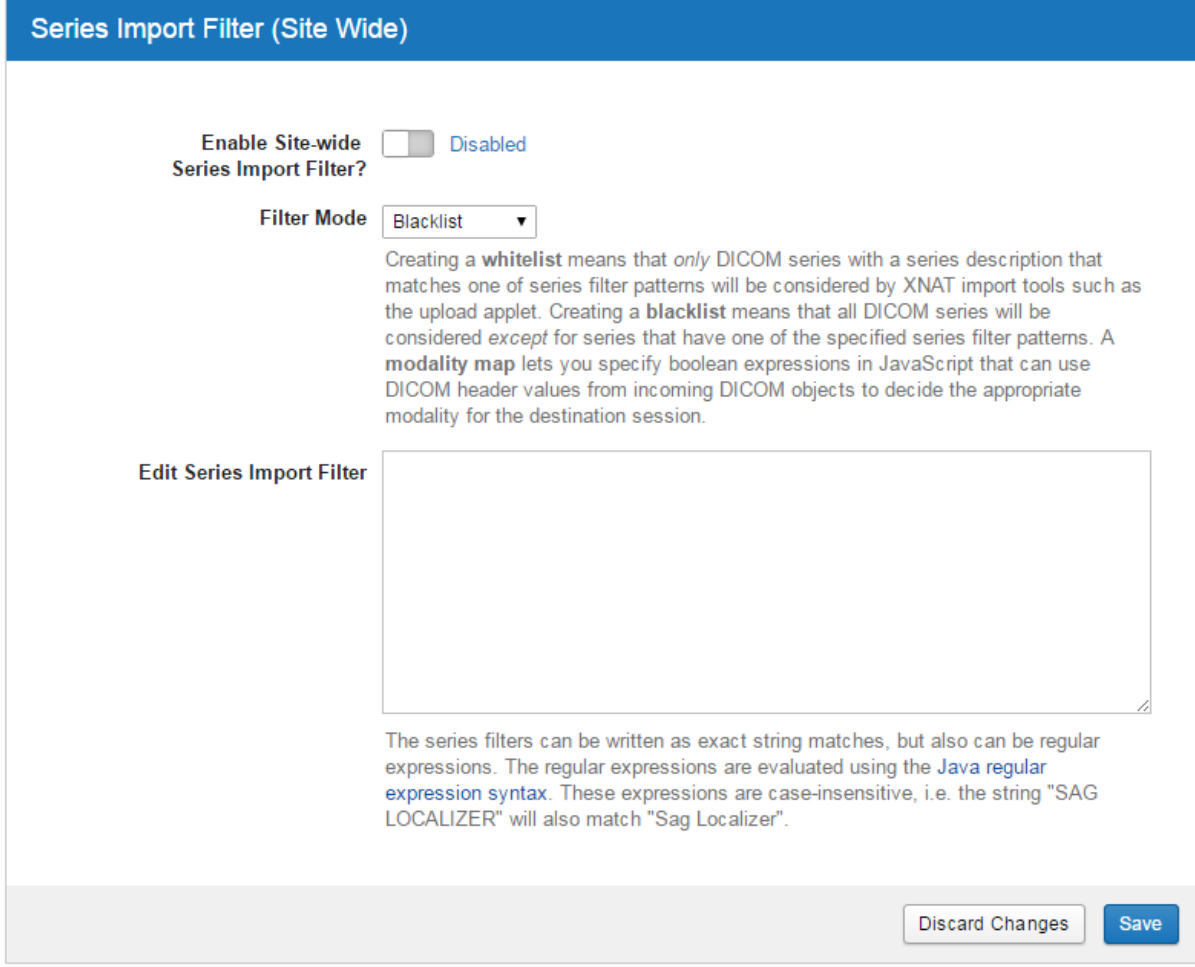

### **Settings**

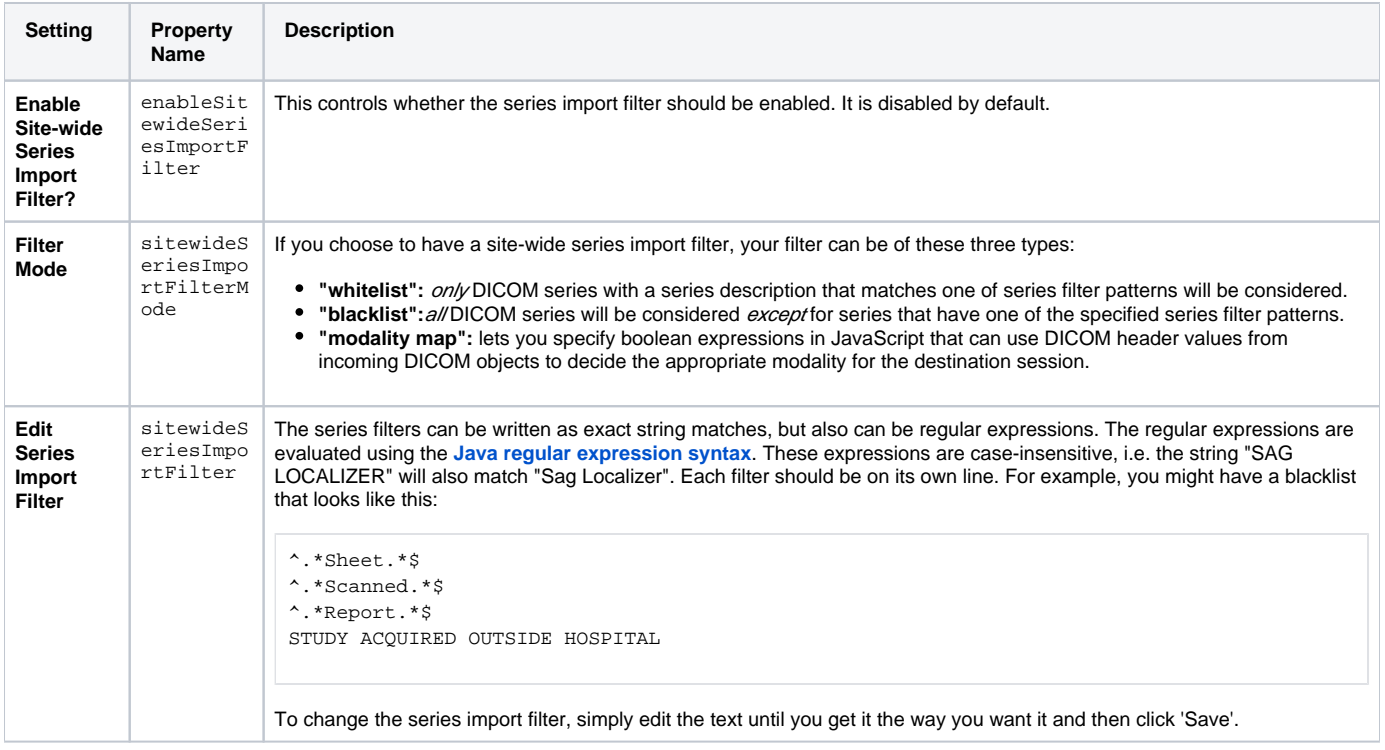

#### Define Site-wide Pet Tracers

This is the site-wide list of PET tracers. List entries should be separated by whitespace. This list can also be replaced at the project level. When users upload PET Sessions using the Image Session Uploader, they can select a tracer from this list and that value will be stored as a session modifier.

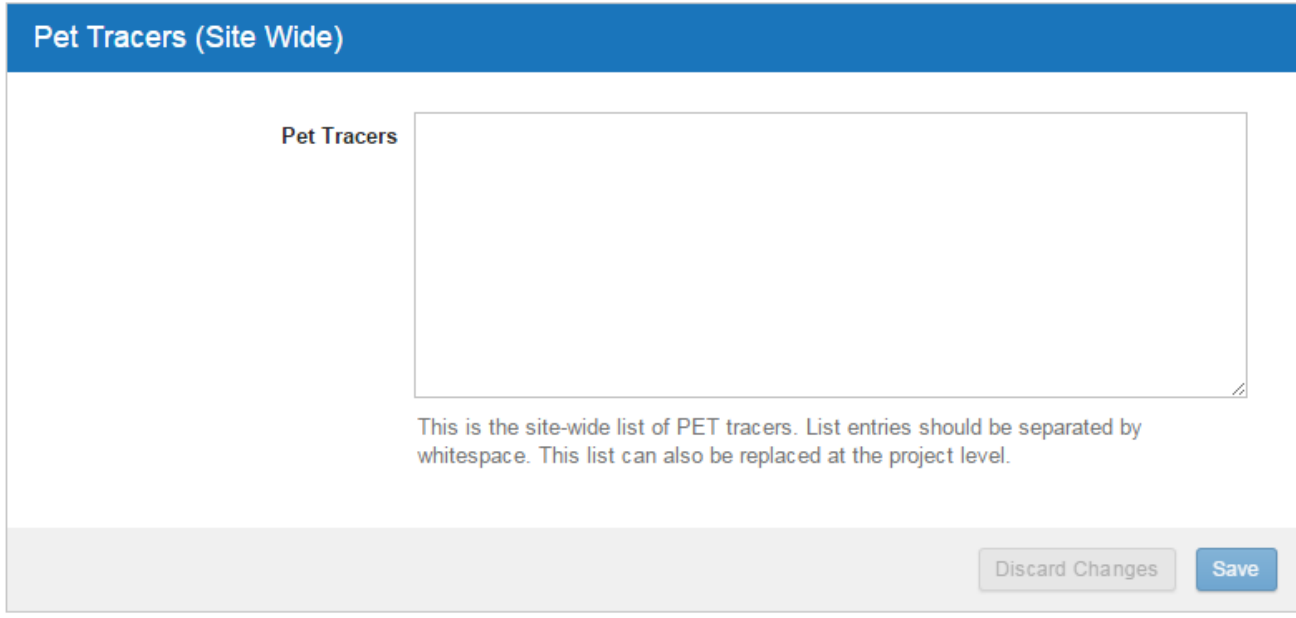

**Property Name:** sitewidePetTracers

### Define Site-wide Handling of PET-MR Sessions

This controls whether data generated by PET-MR scanners are created as a single PET/MR imaging session, created as a single PET imaging session, or separated into PET and MR sessions. To change this simply select your desired option and click 'Save'. If no option is selected, it will default to creating a single PET/MR imaging session rather than separating them.

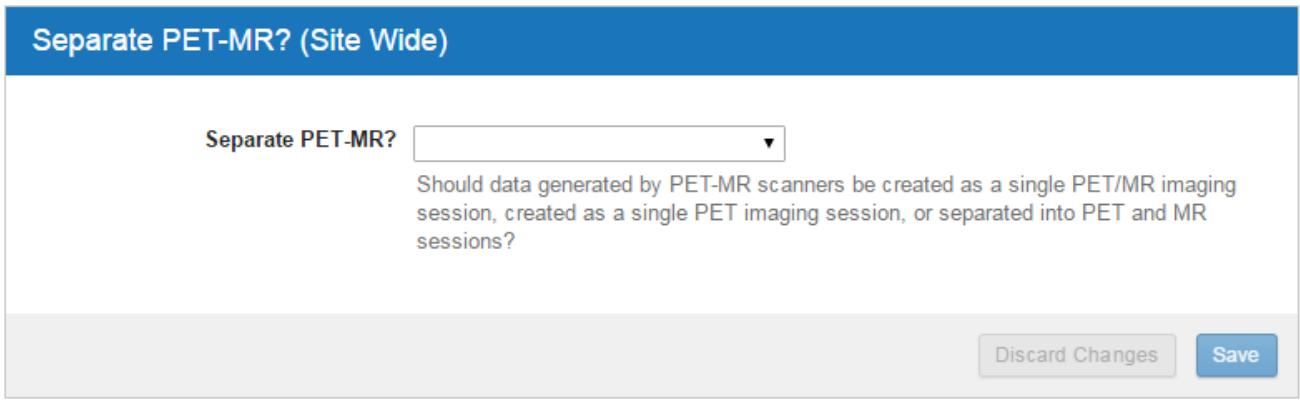

**Property Name:** sitewidePetMr